#### Background

- As data storage costs rapidly decreased...
  - The amount of data and query increased
  - Data came in various shapes and sizes—structured, semistructured, and polymorphic—and defining the schema in advance became nearly impossible
- NoSQL databases allow...
  - Developers to store huge amounts of unstructured data, giving them a lot of flexibility
- Emerged in the late 2000s
  - **Amazon DynamoDB**: Hosted and scalable database service by Amazon with the data stored in Amazons cloud (DeCandia et al. 2007)
  - **Google Bigtable**: Google's NoSQL Big Data database service(Search, Analytics, Maps, and Gmail) (Chang et al. 2008)

#### Concept

 NoSQL databases (aka "not only SQL") are non tabular, and store data differently than relational tables

#### Characteristics

- Allows various types of data to be nested within a single data structure
- Has a structure in which data is dispersely stored and processed by connecting dozens of general servers
- Has a flexible schema

#### NoSQL DB Types

| DB Type                | Data type                 | Concept                                                                                                    | Example              |
|------------------------|---------------------------|----------------------------------------------------------------------------------------------------|----------------------|
| Document<br>databases  | Notation(JSON)<br>objects | <ul> <li>Each document contains pairs of fields and values</li> <li>The values can typically be a variety of types including things like strings, numbers, booleans, arrays, or objects</li> <li>Each document can horizontally scale-out to accomodate large data volumes</li> </ul> | MongoDB              |
| Key-value<br>databases |                           | <ul> <li>Each item contains keys and values</li> <li>A value can typically only be retrieved by referencing its key, so learning how to query for a specific key-value pair is typically simple</li> </ul>                                                                            | DynamoDB,<br>Redis   |
| Wide-column<br>stores  | dynamic columns           | <ul> <li>Each item contains data in tables, rows, and dynamic columns</li> <li>A dynamic column provide a lot of flexibility over relational databases because each row is not required to have the same columns</li> </ul>                                                           | Cassandra,<br>Hbase  |
| Graph<br>databases     |                           | <ul> <li>Each item contains data in nodes and edges</li> <li>Nodes typically store information about people, places, and things while edges store information about the relationships between the nodes</li> </ul>                                                                    | Neo4j,<br>JanusGraph |

# SQL vs. NoSQL

| DB    | Feature                                                                                                    | Application                                                                                                    |
|-------|----------------------------------------------------------------------------------------------------|----------------------------------------------------------------------------------------------------|
| SQL   | <ul> <li>Static schema</li> <li>Need to clearly define relationships between entities</li> <li>Ensure data integrity/consistency</li> <li>Avoid data duplication</li> </ul> | <ul><li>When data requirements are clear</li><li>When data structure changes infrequently</li></ul>                                                                                                    |
| NoSQL | <ul> <li>No need to define relationship between entities</li> <li>→ Any relationship can be defined</li> </ul>                                                              | <ul> <li>■ When data requirements are ambiguos</li> <li>■ When data structure changes frequently</li> <li>→ When data needs to be horizontally scaled</li> <li>■ When processing large amounts of data</li> </ul> |

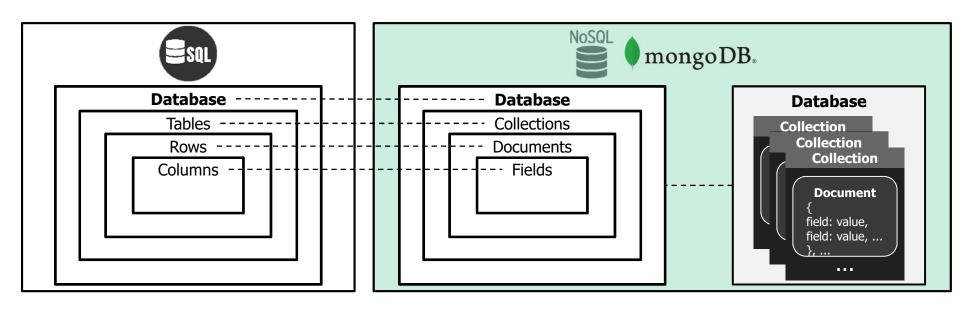

# SQL vs. NoSQL

#### <u>SQL</u>

| id | name    | item |
|----|---------|------|
| 1  | Charlie | 4    |
| 2  | David   | 5    |
| 3  | Ellis   | 6    |

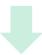

| name_id | name    |
|---------|---------|
| 1       | Charlie |
| 2       | David   |
| 3       | Ellis   |

| item_id | item |
|---------|------|
| 1       | 4    |
| 2       | 5    |
| 3       | 6    |
| 4       | 7    |

| name_id | item_id | item |
|---------|---------|------|
| 1       | 1       | 4    |
| 2       | 2       | 5    |
| 3       | 3       | 6    |
| 3       | 4       | 7    |

#### **NoSQL**

{id: 1, name: 'Charlie', item: 4}

{id: 2, name: 'David', item: 5}

{id: 3, name:: 'Ellis', item: 6}

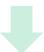

{id: 1, name: 'Charlie', item: 4}

{id: 2, name: 'David', item: 5}

{id: 3, name:: 'Ellis', item: [6,7]}

# Introduction to MongoDB

- Why MongoDB?
  - Most wanted NoSQL DBMS in the world

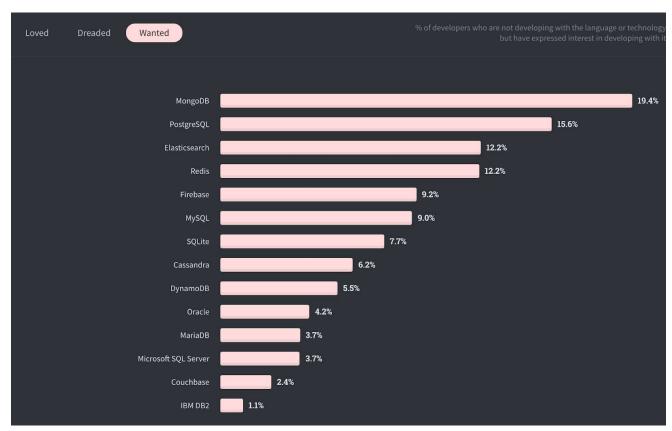

Image courtesy of Stack Overflow 2020 Developer Survey, Most Wanted Databases

# The Structure of MongoDB

Document – Collection – Database

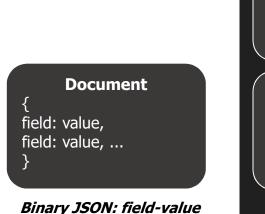

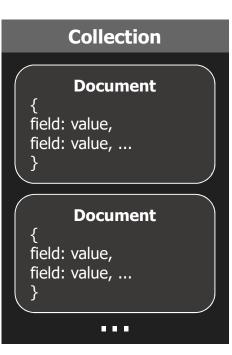

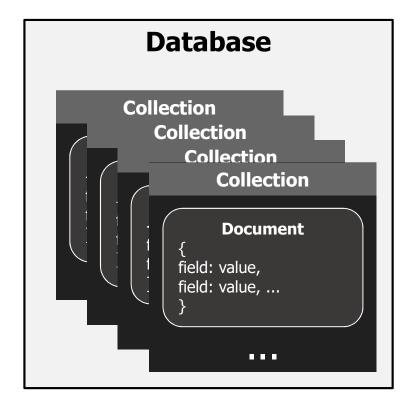

# Data Type of MongoDB

| Type    | Description                                                                                                    | Example                              |
|---------|----------------------------------------------------------------------------------------------------|--------------------------------------|
| Date    | This datatype is used to store the current date or time in UNIX time format. You can specify your own date time by creating object of Date and passing day, month, year into it. | 2021-05-12T01:30:11.000+00:00        |
| Null    | This type is used to store a Null value.                                                                                                    | null                                 |
| Integer | This type is used to store a numerical value. Integer can be 32 bit or 64 bit depending upon your server.                                                                        | 1, 100, 1000                         |
| Double  | This type is used to store floating point values.                                                                                                    | 1.123, 3.1415                        |
| String  | This is the most commonly used datatype to store the data. String in MongoDB must be UTF-8 valid.                                                                                | "hello", "world"                     |
| Object  | This datatype is used for embedded documents.                                                                                                    | {filed1: 'value1', field2: 'value2'} |
| Boolean | This type is used to store a boolean (true/ false) value.                                                                                                    | true, false                          |
| Arrays  | This type is used to store arrays or list or multiple values into one key.                                                                                                    | {1, 3.14, null, {x:1}, true}         |

- Objectives
  - Setup MongoDB
  - Look around MongoDB shell
    - CRUD: Create, Read, Update, Delete
  - Query operator

Setup MongoDB

- OS: Windows 10

– https://www.mongodb.com/

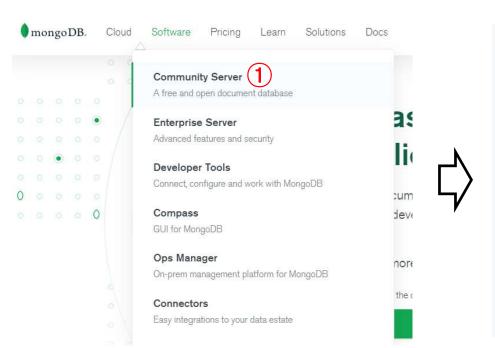

even number: stabilized version odd number: under developing

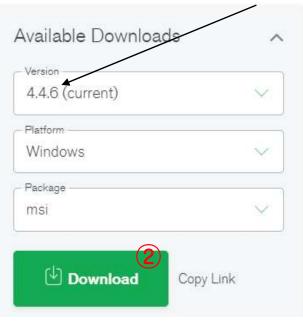

- Setup MongoDB
  - Next, next ...

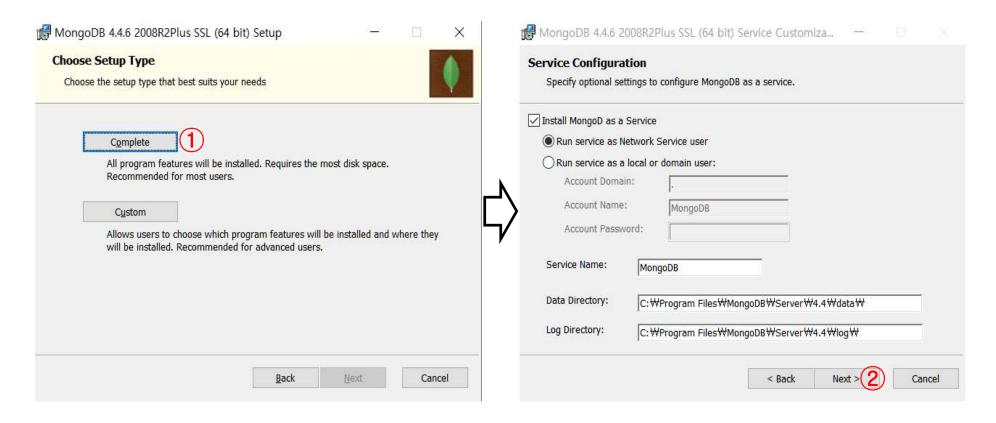

- Setup MongoDB
  - Please check and remember your mongoDB path
     e.g., C:\(\psi\)Program Files\(\psi\)MongoDB\(\psi\)Server\(\psi\)4.4\(\psi\)bin
  - Set the environment variables

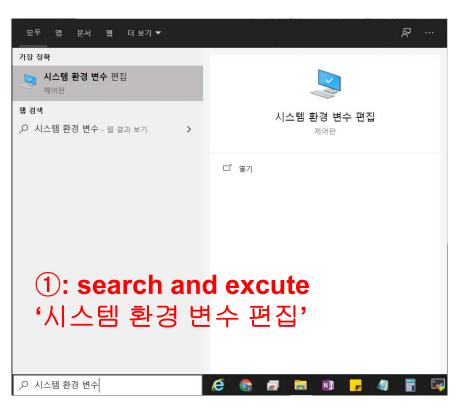

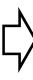

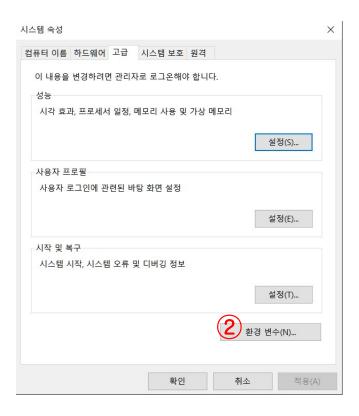

- Setup MongoDB
  - Set the environment variables

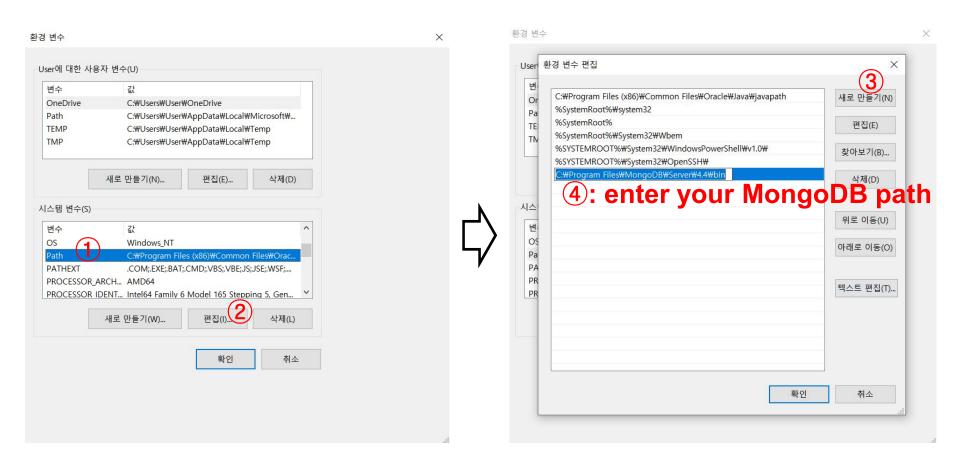

- Setup MongoDB
  - Make a directory → C:\data\db
    - It saves all of the \*CRUD activities in the MongoDB server

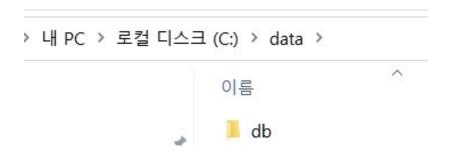

- Setup MongoDB
  - Check out the installation

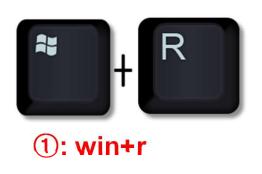

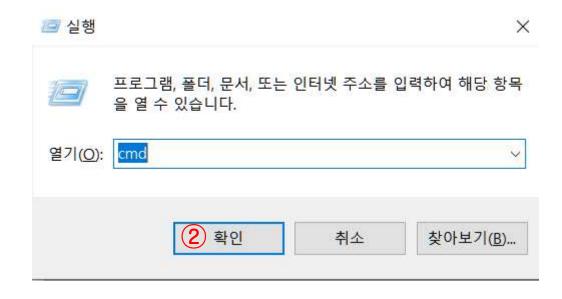

- Setup MongoDB
  - Check out the installation

C:₩Windows₩system32₩cmd.exe

```
Microsoft Windows [Version 10.0.19043.1052]
(c) Microsoft Corporation. All rights reserved.
C:#Users#User>mongo --version 1: $ mongo --version
MongoDB shell version v4.4.6
Build Info:
    "version": "4.4.6",
"gitVersion<u>"</u>: "72e66213c2c3eab37d9358d5e78ad7f5c1d0d0d7",
    "allocator": "tcmalloc",
         "distmod": "windows",
"distarch": "x86_64",
         "target_arch": "x86_64"
                 If you can see the above comment,
               you just set up MongoDB successfully!
 :#Users#User>
```

- Setup MongoDB
  - Activate a server

- Look around MongoDB shell
  - Enter the server
  - ①: open another command window

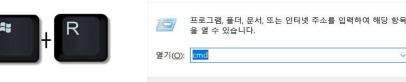

☑ 실행

X

```
찾아보기(B)..
C:\Users\User>mongo (2): 5 mongo
MongoDB shell version v4.4.6
connecting to: mongodb://127.0.0.1:27017/?compressors=disabled&gssapiServiceName=mongodb
Implicit session: session { "id" : UUID("06d92c60-7627-47a5-85b1-a82c84204f8b") }
MongoDB server version: 4.4.6
The server generated these startup warnings when booting:
       2021-07-06T09:52:42.915+09:00: Access control is not enabled for the database. Read and write access to data and
configuration is unrestricted
       Enable MongoDB's free cloud-based monitoring service, which will then receive and display
       metrics about your deployment (disk utilization, CPU, operation statistics, etc).
       The monitoring data will be available on a MongoDB website with a unique URL accessible to you
       and anyone you share the URL with. MongoDB may use this information to make product
        improvements and to suggest MongoDB products and deployment options to you.
       To enable free monitoring, run the following command: db.enableFreeMonitoring()
       To permanently disable this reminder, run the following command: db.disableFreeMonitoring()
```

"acknowledged": true → 데이터 생성 성공
"insertedID": ObjectId → Primary Key

- Look around MongoDB shell
  - CRUD: Create, Read, Update, Delete

```
> use testDB
                 # create DB
switched to db testDB
> show dbs
                 # show all of the DBs in the server
         0.000GB
admin
config 0.000GB
        -0.000GB
local
testDB 0.000GB
> db
                 # show the current DB
testDB
> db.mycollection.insertOne({x:1})
                 # create a collection named by "mycollection" in the current DB
         "acknowledged" : true,
         "inserted|d" : Object|d("60eba0a16354109a0d7c5c35")
  show collections
mycollection # show the collections in the current DB
```

- Look around MongoDB shell
  - CRUD: Create, Read, Update, Delete

# Create a collection named by 'mycollections' and add documents in the collection

- Look around MongoDB shell
  - CRUD: Create, Read, Update, Delete

- Look around MongoDB shell
  - CRUD: Create, Read, Update, Delete

```
db.mycollections.insertMany([
                                                          # Create additional documents in
... {username: "Charlie", password: 1111},
                                                          mycollections
   {username: "David", password: 2222}
 db.mycollections.find(
                                                    "username" : "Charlie", "password" : 1111 }
"username" : "David", "password" : 2222 }
"username" : "Charlie", "password" : 1111 }
 " id": ObjectId("61146a5def0b10b81bf1e67d"),
       : ObjectId("61146a5def0b10b81bf1e67e"),
       : ObjectId("61146cf5631b5d3bc83abdc0"),
   id" : ObjectId("61146cf5631b5d3bc83abdc1"),
                                                    "username" : "David", "password" : 2222 }
                                                    # Read the documents whose username is
                                                     "Charlie"
 db.mycollections.find({username:"Charlie"})
 " id" : ObjectId("60ec26c026409bd29727ed9c"),
                                                    "username" : "Charlie", "password" : 1111 }
   id" : ObjectId("60ec2b0826409bd29727ed9e"),
                                                    "username" : "Charlie", "password" : 1111 }
                                                    # Read the documents whose username is
                                                     "Charlie" and password is 1111
 db.mycollections.find({username:"Charlie", password:1111})
    id" : ObjectId("60ec26c026409bd29727ed9c"), "username" : "Charlie", "password" : 1111
    id" : ObjectId("60ec2b0826409bd29727ed9e"), "username" : "Charlie", "password" : 1111
```

- Look around MongoDB shell
  - CRUD: Create, Read, Update, Delete

# Read the documents whose first number is 101

```
> db.mycollections.find({"numbers.0":101})
{ "_id" : ObjectId("60ec2e1bccde11f8bd1f56c2"), "numbers" : [ 101, 32, 21, 11 ] }
{ "_id" : ObjectId("60ec2e1bccde11f8bd1f56c3"), "numbers" : [ 101, 32, 21, 22 ] }
```

- Look around MongoDB shell
  - CRUD: Create, Read, Update, Delete

```
db.mycollections.find()
                                               "username" : "Charlie", "password" : 1111 }
  id": ObjectId("60ec26c026409bd29727ed9c"),
      : ObjectId("60ec26c026409bd29727ed9d"),
                                               "username" : "David", "password" : 2222 }
                                              "username" : "Charlie", "password" : 1111 }
      : ObjectId("60ec2b0826409bd29727ed9e"),
      : ObjectId("60ec2b0826409bd29727ed9f"), "username" : "David", "password" : 2222 }
      : ObjectId("60ec2e1bccde11f8bd1f56c2"), "numbers" : [ 101, 32, 21, 11 ]
        ObjectId("60ec2e1bccde11f8bd1f56c3"), "numbers" : [ 101, 32, 21, 22
        ObjectId("60ec2e1bccde11f8bd1f56c4")
                                             # Read the documents in the DB except for the
                                              field 'username'
db.mycollections.find(null, {username:false
      : ObjectId("60ec26c026409bd29727ed9c")
                                               "password" : 1111
       ObjectId("60ec26c026409bd29727ed9d").
                                               "password" : 2222
        ObjectId("60ec2b0826409bd29727ed9e"),
                                               "password"
        ObjectId("60ec2b0826409bd29727ed9f"),
                                               "password" : 2222
        ObjectId("60ec2e1bccde11f8bd1f56c2"),
                                               "numbers" :
                                                           [ 101, 32, 21, 11 ] }
        ObjectId("60ec2e1bccde11f8bd1f56c3"), "numbers" : [ 101, 32, 21, 22 ]
        ObjectId("60ec2e1bccde11f8bd1f56c4").
                                               "numbers" :
```

- Look around MongoDB shell
  - CRUD: Create, Read, Update, Delete

| Operators     | Description                                                                                                    |  |
|---------------|----------------------------------------------------------------------------------------------------|--|
| \$currentDate | Sets the value of a field to current date, either as a Date or a Timestamp.                                                                   |  |
| \$inc         | Increments the value of the field by the specified amount.                                                                                    |  |
| \$min         | Only updates the field if the specified value is less than the existing field value.                                                          |  |
| \$max         | Only updates the field if the specified value is greater than the existing field value.                                                       |  |
| \$mul         | Multiplies the value of the field by the specified amount.                                                                                    |  |
| \$rename      | Renames a field.                                                                                                    |  |
| \$set         | Sets the value of a field in a document.                                                                                                    |  |
| \$setOnInsert | Sets the value of a field if an update results in an insert of a document. Has no effect on update operations that modify existing documents. |  |
| \$unset       | Removes the specified field from a document.                                                                                                  |  |

- Look around MongoDB shell
  - CRUD: Create, Read, Update, Delete

```
db.mycollections.find()
" id" : ObjectId("61146a5def0b10b81bf1e67d"), "username" : "Charlie", "password" : 1111 }
" id" : ObjectId("61146a5def0b10b81bf1e67e"),
                                                "username" : "David", "password" : 2222 }
                                               "username" : "Charlie", "password" : 1111 }
"username" : "David", "password" : 2222 }
" id" : ObjectId("61146cf5631b5d3bc83abdc0"),
" id" : ObjectId("61146cf5631b5d3bc83abdc1"),
"id": ObjectId("60ec2e1bccde11f8bd1f56c2"), "numbers": [ 101, 32, 21, 11 ] }
" id" : ObjectId("60ec2e1bccde11f8bd1f56c3"), "numbers" : [ 101, 32, 21, 22 ]
  id": ObjectId("60ec2e1bccde11f8bd1f56c4"), "numbers": [ 100, 32, 10,
                                               # Change the password: 2222 → 4444
db.mycollections.updateMany({password:2222},
.. {$set: {password: 4444}})
"acknowledged" : true, "matchedCount" : 2, "modifiedCount" : 2 }
db.mycollections.find()
" id" : ObjectId("60ec26c026409bd29727ed9c"), "username" : "Charlie", "password" : 1111 }
"id": ObjectId("60ec26c026409bd29727ed9d"), "username": "David", "password": 4444 }
" id" : ObjectId("60ec2b0826409bd29727ed9e"), "username" : "Charlie", "password" : 1111 }
"id": ObjectId("60ec2b0826409bd29727ed9f"), "username": "David", "password": 4444 }
"id": ObjectId("60ec2e1bccde11f8bd1f56c2"), "numbers": [ 101, 32, 21, 11 ] }
" id" : ObjectId("60ec2e1bccde11f8bd1f56c3"), "numbers" : [ 101, 32, 21, 22 ] }
```

- Look around MongoDB shell
  - CRUD: Create, Read, Update, Delete

```
use colors
                          # Create a new DB named by "colors"
switched to db colors
> db.colors.insertMany([{"name": "x", "colors" : ["red", "white", "blue"]},{"nam
e": "y", "colors" : ["white", "red", "green"]},{"name": "z", "colors" : ["red",
                                                                                   # Create documents in "colors"
"red", "red"]}]
  db.colors.find()
  " id" : ObjectId("60ec3c98a7f2d7c8ae8db760"), "name" : "x", "colors" : [ "red", "white", "blue" ] }
  "id": ObjectId("60ec3c98a7f2d7c8ae8db761"), "name": "y", "colors": [ "white", "red", "green" ] }
  "id" : ObjectId("60ec3c98a7f2d7c8ae8db762"), "name" : "z", "colors" : [ "red", "red", "red"
                                                        # Change the color: "red" → "pink"
  db.colors.updateMany({},
 .. {$set: {"colors.$[redElem]": "pink"}},
 .. {arrayFilters: [{redElem: "red"}]
  "acknowledged" : true, "matchedCount" : 3, "modifiedCount" : 3 }
> db.colors.find()
  "_id" : ObjectId("60ec3c98a7f2d7c8ae8db760"), "name" : "x", "colors" : [ "pink", "white", "blue" ] }
  "_id" : ObjectId("60ec3c98a7f2d7c8ae8db761"), "name" : "y", "colors" : [ "white", "pink", "green"
    id": ObjectId("60ec3c98a7f2d7c8ae8db762"), "name": "z", "colors": [
```

- Look around MongoDB shell
  - CRUD: Create, Read, Update, Delete

```
> db.mycollections.find()
{ "_id" : ObjectId("61146a5def0b10b81bf1e67d"), "username" : "Charlie", "password" : 1111 }
{ "_id" : ObjectId("61146a5def0b10b81bf1e67e"), "username" : "David", "password" : 2222 }
{ "_id" : ObjectId("61146cf5631b5d3bc83abdc0"), "username" : "Charlie", "password" : 1111 }
{ "_id" : ObjectId("61146cf5631b5d3bc83abdc1"), "username" : "David", "password" : 2222 }
{ "_id" : ObjectId("60ec2e1bccde11f8bd1f56c2"), "numbers" : [ 101, 32, 21, 11 ] }
{ "_id" : ObjectId("60ec2e1bccde11f8bd1f56c3"), "numbers" : [ 101, 32, 21, 22 ] }
{ "_id" : ObjectId("60ec2e1bccde11f8bd1f56c4"), "numbers" : [ 100, 32, 10, 33 ] }
```

# Delete the documents having password 1111

```
> db.mycollections.deleteMany({password:1111})
{ "acknowledged" : true, "deletedCount" : 2 }
> db.mycollections.find()
{ "_id" : ObjectId("61146a5def0b10b81bf1e67e"), "username" : "David", "password" : 2222 }
{ "_id" : ObjectId("61146cf5631b5d3bc83abdc1"), "username" : "David", "password" : 2222 }
{ "_id" : ObjectId("60ec2e1bccde11f8bd1f56c2"), "numbers" : [ 101, 32, 21, 11 ] }
{ "_id" : ObjectId("60ec2e1bccde11f8bd1f56c3"), "numbers" : [ 101, 32, 21, 22 ] }
{ "_id" : ObjectId("60ec2e1bccde11f8bd1f56c4"), "numbers" : [ 100, 32, 10, 33 ] }
```

Capped collections는 고정 사이즈 collections으로 빠른 처리량이 필요한 업무에서 사용되며, insert 와 retrieve 가 insertion 의 순서대로 이루어지는 특징을 가지고 있다. 이러한 형태는 circular buffers (queue)의 특징을 가지고 있으며, 가장 오래된 documents을 overwrite 하는 형태로 새로운 docume nt가 만들어 지게 된다.

#### Look around MongoDB shell

#### Capped collection

\$db.createCollection(<collection name>, {capped: true, size: {maxSize})

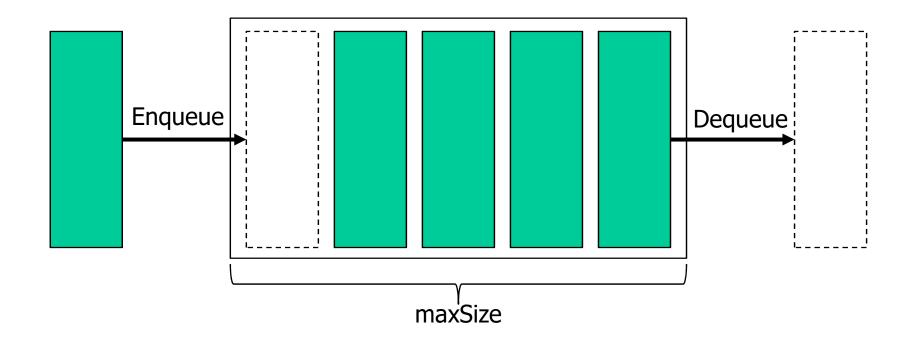

- Look around MongoDB shell
  - Capped collection

maxSize는 입력값과 가장 가까운 256배수로 설정

```
> db.createCollection("cappedCollection", {capped: true, size:1000})
{ "ok" : 1 }  # Create a capped collection with maxSize 1000
  for(i=0; i<1000; i++){db.cappedCollection.insertOne({x:i})}</pre>
                                      # Create data in the collection
         "acknowledged" : true,
         "insertedId" : ObjectId("60ec20d226409bd29727ed9b")
  db.cappedCollection.stats() # Show the stats of the capped collection
         "ns" : "testDB.cappedCollection",
         "size" : 1023,
         "count": 31,
         "avg0bjSize" : 33,
         "storageSize" : 16384,
         "capped" : true,
         "\max" : -1,
         "maxSize" : 1024,
```

- Look around MongoDB shell
  - Capped collection

```
.cappedCollection.find()
     ObjectId("60ec20d226409bd29727ed7d"),
                                                : 969
     ObjectId("60ec20d226409bd29727ed7e"),
                                                 : 970
     ObjectId("60ec20d226409bd29727ed7f"),
                                                  971
     ObjectId("60ec20d226409bd29727ed80"),
                                                  972
     ObjectId("60ec20d226409bd29727ed81"
     ObjectId("60ec20d226409bd29727ed82"),
     ObjectId("60ec20d226409bd29727ed83"),
     ObjectId("60ec20d226409bd29727ed84"),
    : ObjectId("60ec20d226409bd29727ed85"),
    : ObjectId("60ec20d226409bd29727ed86"),
                                             "x"
     ObjectId("60ec20d226409bd29727ed87"),
     ObjectId("60ec20d226409bd29727ed88"),
```

**Dequeue: 1~968** 

#### Query operator – Comparison

| Name  | Description                                                                                 |
|-------|---------------------------------------------------------------------------------------------|
| \$eq  | (equal) Matches values that <b>are equal to</b> a specified value.                          |
| \$ne  | (not equal) Matches all values that <b>are not equal to</b> a specified value.              |
| \$gt  | (greater than) Matches values that <b>are greater than</b> a specified value.               |
| \$gte | (greater than or equal) Matches values that are greater than or equal to a specified value. |
| \$It  | (less than) Matches values that <b>are less than</b> a specified value.                     |
| \$Ite | (less than or equal) Matches values that are less than or equal to a specified value.       |
| \$in  | (in) Matches any of the values specified in an array.                                       |
| \$nin | (not in) Matches none of the values specified in an array.                                  |

Query operator – Comparison

```
> db.mycollections.find()
{ "_id" : ObjectId("60ec26c026409bd29727ed9c"), "username" : "Charlie", "password" : 3333 }
{ "_id" : ObjectId("60ec2e1bccde11f8bd1f56c2"), "numbers" : [ 101, 32, 21, 11 ] }
{ "_id" : ObjectId("60ec2e1bccde11f8bd1f56c3"), "numbers" : [ 101, 32, 21, 22 ] }
{ "_id" : ObjectId("60ec2e1bccde11f8bd1f56c4"), "numbers" : [ 100, 32, 10, 33 ] }

# Find a document that contains numbers 101

> db.mycollections.find({numbers:{$in: [101]}})
{ "_id" : ObjectId("60ec2e1bccde11f8bd1f56c2"), "numbers" : [ 101, 32, 21, 11 ] }
{ "_id" : ObjectId("60ec2e1bccde11f8bd1f56c3"), "numbers" : [ 101, 32, 21, 22 ] }
```

#### Query operator – logical

| Name  | Description                                                                                             |
|-------|----------------------------------------------------------------------------------------------------|
| \$and | Joins query clauses with a logical AND returns all documents that match the conditions of both clauses. |
| \$not | Inverts the effect of a query expression and returns documents that do not match the query expression.  |
| \$nor | Joins query clauses with a logical NOR returns all documents that fail to match both clauses.           |
| \$or  | Joins query clauses with a logical OR returns all documents that match the conditions of either clause. |

Query operator – logical

```
> db.mycollections.find()
{ "_id" : ObjectId("60ec26c026409bd29727ed9c"), "username" : "Charlie", "password" : 3333 }
{ "_id" : ObjectId("60ec2e1bccde11f8bd1f56c2"), "numbers" : [ 101, 32, 21, 11 ] }
{ "_id" : ObjectId("60ec2e1bccde11f8bd1f56c3"), "numbers" : [ 101, 32, 21, 22 ] }
{ "_id" : ObjectId("60ec2e1bccde11f8bd1f56c4"), "numbers" : [ 100, 32, 10, 33 ] }

# Find a document that contains numbers are greater than 100 and less than 15

> db.mycollections.find({$and: [{numbers:{$gt:100}}, {numbers:{$lt:15}}]})
{ " id" : ObjectId("60ec2e1bccde11f8bd1f56c2"), "numbers" : [ 101, 32, 21, 11 ] }
```

#### **Practices**

Query operator – others
 https://docs.mongodb.com/manual/reference/operator/

■ MongoDB Compass (MongoDB용 GUI) https://docs.mongodb.com/compass/current/

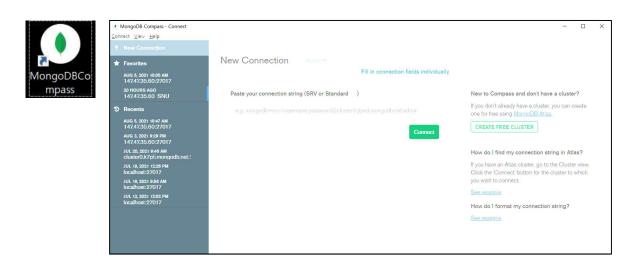

#### **Practices**

- Setup MongoDB
  - Activate a server

#### **Practices**

- Look around MongoDB shell
  - Enter the server
  - ①: open another command window

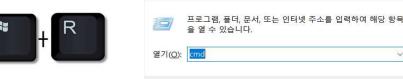

☑ 실행

X

```
찾아보기(B)..
C:\Users\User>mongo (2): 5 mongo
MongoDB shell version v4.4.6
connecting to: mongodb://127.0.0.1:27017/?compressors=disabled&gssapiServiceName=mongodb
Implicit session: session { "id" : UUID("06d92c60-7627-47a5-85b1-a82c84204f8b") }
MongoDB server version: 4.4.6
The server generated these startup warnings when booting:
       2021-07-06T09:52:42.915+09:00: Access control is not enabled for the database. Read and write access to data and
configuration is unrestricted
       Enable MongoDB's free cloud-based monitoring service, which will then receive and display
       metrics about your deployment (disk utilization, CPU, operation statistics, etc).
       The monitoring data will be available on a MongoDB website with a unique URL accessible to you
       and anyone you share the URL with. MongoDB may use this information to make product
        improvements and to suggest MongoDB products and deployment options to you.
       To enable free monitoring, run the following command: db.enableFreeMonitoring()
       To permanently disable this reminder, run the following command: db.disableFreeMonitoring()
```

Q1. Create DB named as 'exercise'

**A**1.

```
> use exercise
switched to db exercise
> db
exercise
```

 Q2. Create a document named as 'EMP\_1' and insert the collections including the below data

| EMP_NUM | EMP_LNAME  | EMP_FNAME | EMP_INITIAL | EMP_HIREDATE | JOB_CODE |
|---------|------------|-----------|-------------|--------------|----------|
| 101     | News       | John      | G           | 1998-11-08   | 502      |
| 102     | Senior     | David     | Н           | 1987-07-12   | 501      |
| 103     | Arbough    | June      | E           | 1994-12-01   | 500      |
| 104     | Ramoras    | Anne      | K           | 1985-11-15   | 501      |
| 105     | Johnson    | Alice     | K           | 1991-02-01   | 502      |
| 106     | Smithfield | William   | ROLL        | 2002-06-22   | 500      |
| 107     | Alonzo     | Maria     | D           | 1991-10-10   | 500      |
| 108     | Washington | Ralph     | В           | 1989-08-22   | 501      |
| 109     | Smith      | Larry     | W           | 1995-07-18   | 501      |

#### **A2.**

```
> db.EMP 1.insertMany([
... {EMP NUM: 101, EMP LNAME: 'News', EMP FNAME: 'John', EMP INITIAL: 'G', EMP HIREDATE:
'1998-11-08', JOB CODE: '502'},
... {EMP NUM: 102, EMP LNAME: 'Senior', EMP FNAME: 'David', EMP INITIAL: 'H', EMP HIREDA
TE: '1987-07-12', JOB CODE: '501'},
... {EMP NUM: 103, EMP LNAME: 'Arbough', EMP FNAME: 'June', EMP INITIAL: 'E', EMP HIREDA
TE: '1994-12-01', JOB CODE: '500'},
... {EMP NUM: 104, EMP LNAME: 'Ramoras', EMP FNAME: 'Anne', EMP INITIAL: 'K', EMP HIREDA
TE: '1985-11-15', JOB CODE: '501'},
... {EMP NUM: 105, EMP LNAME: 'Johnson', EMP FNAME: 'Alice', EMP INITIAL: 'K', EMP HIRED
ATE: '1991-02-01', JOB CODE: '502'},
... {EMP NUM: 106, EMP LNAME: 'Smithfield', EMP FNAME: 'William', EMP HIREDATE: '2002-06
-22', JOB CODE: '500'},
... {EMP NUM: 107, EMP LNAME: 'Alonzo', EMP FNAME: 'Maria', EMP INITIAL: 'D', EMP HIREDA
TE: '1991-10-10', JOB CODE: '500'},
... {EMP NUM: 108, EMP LNAME: 'Washington', EMP FNAME: 'Ralph', EMP INITIAL: 'B', EMP HI
REDATE: '1989-08-22', JOB CODE: '501'},
... {EMP NUM: 109, EMP LNAME: 'Smith', EMP FNAME: 'Larry', EMP INITIAL: 'W', EMP HIREDAT
E: '1995-07-18', JOB CODE: '501'}
```

 Q3. Print all attributes for a job code of 502 from the table EMP\_1

| EMP_NUM | EMP_LNAME | EMP_FNAME | EMP_INITIAL | EMP_HIREDATE | JOB_CODE |
|---------|-----------|-----------|-------------|--------------|----------|
| 101     | News      | John      | G           | 1998-11-08   | 502      |
| 105     | Johnson   | Alice     | K           | 1991-02-01   | 502      |

A3.

```
> db.EMP_1.find({J0B_C0DE:'502'})
{ "_id" : ObjectId("60f246b5f517a84f2ff44c57"), "EMP_NUM" : 101, "EMP_LNAME" : "News", "
EMP_FNAME" : "John", "EMP_INITIAL" : "G", "EMP_HIREDATE" : "1998-11-08", "J0B_C0DE" : "5
02" }
{ "_id" : ObjectId("60f246b5f517a84f2ff44c5b"), "EMP_NUM" : 105, "EMP_LNAME" : "Johnson"
, "EMP_FNAME" : "Alice", "EMP_INITIAL" : "K", "EMP_HIREDATE" : "1991-02-01", "J0B_C0DE"
: "502" }
```

• Q4. Change the job code to 501 for the person whose personnel number is 106. After you have completed the task, examine the results, and reset the job code to its original value so that the database has not been changed.

A4.

```
Change the job code

> db.EMP_1.updateMany({EMP_NUM: 106}, {$set: {JOB_CODE: '501'}})
{ "acknowledged" : true, "matchedCount" : 1, "modifiedCount" : 1 }

> db.EMP_1.find({EMP_NUM: 106})
{ "_id" : ObjectId("60f246b5f517a84f2ff44c5c"), "EMP_NUM" : 106, "EMP_LNAME" : "Smithfield", "EMP_FNAME" : "William", "EMP_HIREDATE" : "2002-06-22", "JOB_CODE" : "501" }

Restore the row

> db.EMP_1.updateMany({EMP_NUM: 106}, {$set: {JOB_CODE: '500'}})
{ "acknowledged" : true, "matchedCount" : 1, "modifiedCount" : 1 }

> db.EMP_1.find({EMP_NUM: 106})
{ "_id" : ObjectId("60f246b5f517a84f2ff44c5c"), "EMP_NUM" : 106, "EMP_LNAME" : "Smithfield", "EMP_FNAME" : "William", "EMP_HIREDATE" : "2002-06-22", "JOB_CODE" : "500" }
```

• Q5. Delete the row for the person named William Smithfield, who was hired on 2002-06-22 and whose job code classification is 500. After you have completed the task, examine the results, and restore the row so that the database has not been changed.

**A**5.

• Q6. Create a copy of EMP\_1, naming the copy EMP\_2. Then write the code that will add the attributes EMP\_PCT and PROJ\_NUM to its structure. The EMP\_PCT is the bonus percentage to be paid to each employee.

■ A6. Copy the collection

```
> db.getCollection('EMP 1').aggregate([
... {$out: 'EMP 2'}
...])
> db.EMP 2.find()
{ "id": ObjectId("60f246b5f517a84f2ff44c57"), "EMP NUM": 101, "EMP LNAME": "News", "
EMP FNAME" : "John", "EMP INITIAL" : "G", "EMP HIREDATE" : "1998-11-08", "JOB CODE" : "5
02" }
{ "id": ObjectId("60f246b5f517a84f2ff44c58"), "EMP NUM": 102, "EMP LNAME": "Senior",
 "EMP FNAME": "David", "EMP INITIAL": "H", "EMP HIREDATE": "1987-07-12", "JOB CODE":
 "501" }
{ " id" : ObjectId("60f246b5f517a84f2ff44c59"), "EMP NUM" : 103, "EMP LNAME" : "Arbough"
 "EMP FNAME" : "June", "EMP INITIAL" : "E", "EMP HIREDATE" : "1994-12-01", "JOB CODE" :
 "500" }
{ " id" : ObjectId("60f246b5f517a84f2ff44c5a"), "EMP NUM" : 104, "EMP LNAME" : "Ramoras"
  "EMP FNAME": "Anne", "EMP INITIAL": "K", "EMP HIREDATE": "1985-11-15", "JOB CODE":
 "501" }
{ " id" : ObjectId("60f246b5f517a84f2ff44c5b"), "EMP NUM" : 105, "EMP LNAME" : "Johnson"
 "EMP FNAME" : "Alice", "EMP INITIAL" : "K", "EMP HIREDATE" : "1991-02-01", "JOB CODE"
: "502" }
{ " id" : ObjectId("60f246b5f517a84f2ff44c5d"), "EMP NUM" : 107, "EMP LNAME" : "Alonzo",
 "EMP FNAME" : "Maria", "EMP INITIAL" : "D", "EMP HIREDATE" : "1991-10-10", "JOB CODE" :
 "500" }
{ " id" : ObjectId("60f246b5f517a84f2ff44c5e"), "EMP NUM" : 108, "EMP LNAME" : "Washingt
on", "EMP FNAME" : "Ralph", "EMP INITIAL" : "B", "EMP HIREDATE" : "1989-08-22", "JOB COD
E": "501" }
{ " id" : ObjectId("60f246b5f517a84f2ff44c5f"), "EMP_NUM" : 109, "EMP_LNAME" : "Smith",
"EMP FNAME" : "Larry", "EMP INITIAL" : "W", "EMP HIREDATE" : "1995-07-18", "JOB CODE" :
"501" }
{ " id" : ObjectId("60f25761902ab4ef9c05fb9e"), "EMP NUM" : 106, "EMP LNAME" : "Smithfie
ld", "EMP FNAME" : "William", "EMP HIREDATE" : "2002-06-22", "JOB CODE" : "500" }
```

 Q7. Enter EMP\_PCT value for each employee as below.

|   | EMP_NUM | EMP_LNAME  | EMP_FNAME | EMP_INITIAL | EMP_HIREDATE | JOB_CODE | EMP_PCT | PROJ_NUM |
|---|---------|------------|-----------|-------------|--------------|----------|---------|----------|
| • | 101     | News       | John      | G           | 1998-11-08   | 502      | 5.00    | HULL     |
|   | 102     | Senior     | David     | Н           | 1987-07-12   | 501      | 8.00    | NULL     |
|   | 103     | Arbough    | June      | E           | 1994-12-01   | 500      | 3.85    | NULL     |
|   | 104     | Ramoras    | Anne      | K           | 1985-11-15   | 501      | 10.00   | NULL     |
|   | 105     | Johnson    | Alice     | K           | 1991-02-01   | 502      | 5.00    | HULL     |
|   | 106     | Smithfield | William   | NULL        | 2002-06-22   | 500      | 6.20    | NULL     |
|   | 107     | Alonzo     | Maria     | D           | 1991-10-10   | 500      | 5.15    | NULL     |
|   | 108     | Washington | Ralph     | В           | 1989-08-22   | 501      | 10.00   | MULL     |
|   | 109     | Smith      | Larry     | W           | 1995-07-18   | 501      | 2.00    | MULL     |
|   | NULL    | HULL       | NUEL      | NULL        | NULL         | NULL     | NULL    | HULL     |

#### **A7.**

```
> db.EMP 2.update({EMP NUM: 101}, {$set: {'EMP PCT': 5.00}})
WriteResult({ "nMatched" : 1, "nUpserted" : 0, "nModified" : 1 })
> db.EMP 2.update({EMP NUM: 102}, {$set: {'EMP PCT': 8.00}})
WriteResult({ "nMatched" : 1, "nUpserted" : 0, "nModified" : 1 })
> db.EMP 2.update({EMP NUM: 103}, {$set: {'EMP PCT': 3.85}})
WriteResult({ "nMatched" : 1, "nUpserted" : 0, "nModified" : 1 })
> db.EMP 2.update({EMP NUM: 104}, {$set: {'EMP PCT': 10.00}})
WriteResult({ "nMatched" : 1, "nUpserted" : 0, "nModified" : 1 })
> db.EMP 2.update({EMP NUM: 105}, {$set: {'EMP PCT': 5.00}})
WriteResult({ "nMatched" : 1, "nUpserted" : 0, "nModified" : 1 })
> db.EMP 2.update({EMP NUM: 106}, {$set: {'EMP PCT': 6.20}})
WriteResult({ "nMatched" : 1, "nUpserted" : 0, "nModified" : 1 })
> db.EMP 2.update({EMP NUM: 107}, {$set: {'EMP PCT': 5.15}})
WriteResult({ "nMatched" : 1, "nUpserted" : 0, "nModified" : 1 })
> db.EMP 2.update({EMP NUM: 108}, {$set: {'EMP PCT': 10.00}})
WriteResult({ "nMatched" : 1, "nUpserted" : 0, "nModified" : 1 })
> db.EMP 2.update({EMP NUM: 109}, {$set: {'EMP PCT': 2.00}})
WriteResult({ "nMatched" : 1, "nUpserted" : 0, "nModified" : 1 })
```

Q8. Using a single command sequence, write the code that will enter the project number (PROJ\_NUM) = 18 for all employees whose job classification (JOB\_CODE) is 500.

|   | EMP_NUM | EMP_LNAME  | EMP_FNAME | EMP_INITIAL | EMP_HIREDATE | JOB_CODE | EMP_PCT | PROJ_NUM |
|---|---------|------------|-----------|-------------|--------------|----------|---------|----------|
| • | 101     | News       | John      | G           | 1998-11-08   | 502      | 5.00    | NULL     |
|   | 102     | Senior     | David     | Н           | 1987-07-12   | 501      | 8.00    | HULL     |
|   | 103     | Arbough    | June      | E           | 1994-12-01   | 500      | 3.85    | 18       |
|   | 104     | Ramoras    | Anne      | K           | 1985-11-15   | 501      | 10.00   | HULL     |
|   | 105     | Johnson    | Alice     | K           | 1991-02-01   | 502      | 5.00    | HULL     |
|   | 106     | Smithfield | William   | MULL        | 2002-06-22   | 500      | 6.20    | 18       |
|   | 107     | Alonzo     | Maria     | D           | 1991-10-10   | 500      | 5.15    | 18       |
|   | 108     | Washington | Ralph     | В           | 1989-08-22   | 501      | 10.00   | NULL     |
|   | 109     | Smith      | Larry     | W           | 1995-07-18   | 501      | 2.00    | HULL     |
|   | NULL    | HULL       | NULL      | HULL        | NULL         | HULL     | HULL    | HULL     |

**A8.** 

```
> db.EMP_2.updateMany( {JOB_CODE: '500'}, {$set: {'PROJ_NUM': 18}})
{ _acknowledged" : true, "matchedCount" : 3, "modifiedCount" : 3 }
```

Check the result

```
> db.EMP_2.find({JOB_CODE:'500'})
{ "_id" : ObjectId("60f246b5f517a84f2ff44c59"), "EMP_NUM" : 103, "EMP_LNAME" : "Arbough", "EMP_FNAME" : "Ju
ne", "EMP_INITIAL" : "E", "EMP_HIREDATE" : "1994-12-01", "JOB_CODE" : "500", "EMP_PCT" : 3.85, "PROJ_NUM" :
18 }
{ "_id" : ObjectId("60f246b5f517a84f2ff44c5d"), "EMP_NUM" : 107, "EMP_LNAME" : "Alonzo", "EMP_FNAME" : "Mar
ia", "EMP_INITIAL" : "D", "EMP_HIREDATE" : "1991-10-10", "JOB_CODE" : "500", "EMP_PCT" : 5.15, "PROJ_NUM" :
18 }
{ "_id" : ObjectId("60f25761902ab4ef9c05fb9e"), "EMP_NUM" : 106, "EMP_LNAME" : "Smithfield", "EMP_FNAME" :
"William", "EMP_HIREDATE" : "2002-06-22", "JOB_CODE" : "500", "EMP_PCT" : 6.2, "PROJ_NUM" : 18 }
```

• Q9. Using a single command sequence, write the code that will enter the project number (PROJ\_NUM) = 25 for all employees whose job classification (JOB\_CODE) is 502 or higher. When you are done with questions 8 and 9, the EMP\_2 table will contain the data as below.

|   | EMP_NUM | EMP_LNAME  | EMP_FNAME | EMP_INITIAL | EMP_HIREDATE | JOB_CODE | EMP_PCT | PROJ_NUM |
|---|---------|------------|-----------|-------------|--------------|----------|---------|----------|
| • | 101     | News       | John      | G           | 1998-11-08   | 502      | 5.00    | 25       |
|   | 102     | Senior     | David     | Н           | 1987-07-12   | 501      | 8.00    | NULL     |
|   | 103     | Arbough    | June      | E           | 1994-12-01   | 500      | 3.85    | 18       |
|   | 104     | Ramoras    | Anne      | K           | 1985-11-15   | 501      | 10.00   | NULL     |
|   | 105     | Johnson    | Alice     | K           | 1991-02-01   | 502      | 5.00    | 25       |
|   | 106     | Smithfield | William   | NULL        | 2002-06-22   | 500      | 6.20    | 18       |
|   | 107     | Alonzo     | Maria     | D           | 1991-10-10   | 500      | 5.15    | 18       |
|   | 108     | Washington | Ralph     | В           | 1989-08-22   | 501      | 10.00   | NULL     |
|   | 109     | Smith      | Larry     | W           | 1995-07-18   | 501      | 2.00    | NULL     |
|   | HULL    | NULL       | HULL      | NULL        | NULL         | NULL     | NULL    | MULL     |

**A9.** 

```
> db.EMP_2.updateMany( {JOB_CODE:{$gte: '502'}}, {$set: {'PROJ_NUM': 25}})
{ "acknowledged" : true, "matchedCount" : 2, "modifiedCount" : 2 }
                                         Check the result
  db.EMP 2.find({JOB CODE:{$qte: '502'}}).pretty()
        " id" : ObjectId("60f246b5f517a84f2ff44c57"),
        "EMP NUM" : 101,
        "EMP LNAME" : "News",
        "EMP FNAME": "John",
        "EMP INITIAL" : "G",
        "EMP HIREDATE" : "1998-11-08",
        "JOB CODE" : "502",
        "EMP PCT" : 5,
        "PR0J NUM" : 25
        " id" : ObjectId("60f246b5f517a84f2ff44c5b"),
        "EMP NUM" : 105,
        "EMP LNAME" : "Johnson",
        "EMP FNAME" : "Alice",
        "EMP INITIAL" : "K",
        "EMP HIREDATE" : "1991-02-01",
        "JOB CODE" : "502",
        "EMP PCT" : 5.
```

• Q10. Write the code that will enter a PROJ\_NUM of 14 for those employees who were hired before January 1, 1992 and whose job code is at least 501.

| EMP_NUM | EMP_LNAME  | EMP_FNAME | EMP_INITIAL | EMP_HIREDATE | JOB_CODE | EMP_PCT | PROJ_NUM |
|---------|------------|-----------|-------------|--------------|----------|---------|----------|
| 101     | News       | John      | G           | 1998-11-08   | 502      | 5.00    | 25       |
| 102     | Senior     | David     | н           | 1987-07-12   | 501      | 8.00    | 14       |
| 103     | Arbough    | June      | E           | 1994-12-01   | 500      | 3.85    | 18       |
| 104     | Ramoras    | Anne      | K           | 1985-11-15   | 501      | 10.00   | 14       |
| 105     | Johnson    | Alice     | K           | 1991-02-01   | 502      | 5.00    | 14       |
| 106     | Smithfield | William   | HULL        | 2002-06-22   | 500      | 6.20    | 18       |
| 107     | Alonzo     | Maria     | D           | 1991-10-10   | 500      | 5.15    | 18       |
| 108     | Washington | Ralph     | В           | 1989-08-22   | 501      | 10.00   | 14       |
| 109     | Smith      | Larry     | W           | 1995-07-18   | 501      | 2.00    | NULL     |
| HULL    | HULL       | HULL      | MULL        | MULL         | MULL     | HULL    | HULL     |

**A**10.

```
> db.EMP_2.updateMany({$and: [{EMP_HIREDATE: {$tt:'1992-02-01'}}, {JOB_CODE: {$gte:'501'}}]}, {$set:{'PROJ_NUM': 14}})
{ "acknowledged" : true, "matchedCount" : 4, "modifiedCount" : 4 }

Check the result
> db.EMP_2.find({$and: [{EMP_HIREDATE: {$tt:'1992-02-01'}}, {JOB_CODE: {$gte:'501'}}]})
{ "_id" : ObjectId("60f246b5f517a84f2ff44c58"), "EMP_NUM" : 102, "EMP_LNAME" : "Senior", "EMP_FNAME" : "Dav id", "EMP_INITIAL" : "H", "EMP_HIREDATE" : "1987-07-12", "JOB_CODE" : "501", "EMP_PCT" : 8, "PROJ_NUM" : 14 }
{ "_id" : ObjectId("60f246b5f517a84f2ff44c5a"), "EMP_NUM" : 104, "EMP_LNAME" : "Ramoras", "EMP_FNAME" : "An ne", "EMP_INITIAL" : "K", "EMP_HIREDATE" : "1985-11-15", "JOB_CODE" : "501", "EMP_PCT" : 10, "PROJ_NUM" : 1 4 }
{ "_id" : ObjectId("60f246b5f517a84f2ff44c5b"), "EMP_NUM" : 105, "EMP_LNAME" : "Johnson", "EMP_FNAME" : "Al ice", "EMP_INITIAL" : "K", "EMP_HIREDATE" : "1991-02-01", "JOB_CODE" : "502", "EMP_PCT" : 5, "PROJ_NUM" : 1 4 }
{ "_id" : ObjectId("60f246b5f517a84f2ff44c5e"), "EMP_NUM" : 108, "EMP_LNAME" : "Washington", "EMP_FNAME" : "Ralph", "EMP_INITIAL" : "B", "EMP_HIREDATE" : "1989-08-22", "JOB_CODE" : "501", "EMP_PCT" : 10, "PROJ_NUM" : 14 }
```

Q11. Create a temporary table named TEMP\_1, whose structure is composed of the EMP\_2 attributes EMP\_NUM and EMP\_PCT. Copy the matching EMP\_2 values into the TEMP\_1 table.

| EMP_NUM | EMP_PCT |
|---------|---------|
| 101     | 5.00    |
| 102     | 8.00    |
| 103     | 3.85    |
| 104     | 10.00   |
| 105     | 5.00    |
| 106     | 6.20    |
| 107     | 5.15    |
| 108     | 10.00   |
| 109     | 2.00    |

**A**11.

```
> db.EMP_2.aggregate([ {$out: 'TEMP_1'} ])
> db.TEMP_1.updateMany( {}, {$unset: {EMP_LNAME:"", EMP_FNAME:"", EMP_INITIAL:"", EMP_H
IREDATE:"", JOB_CODE:"",PROJ_NUM:""}})
{ "acknowledged" : true, "matchedCount" : 9, "modifiedCount" : 9 }
```

Check the result

```
> db.TEMP_1.find()
{ "_id" : ObjectId("60f4f301df54aab6aa1309c6"), "EMP_NUM" : 101, "EMP_PCT" : 5 }
{ "_id" : ObjectId("60f4f301df54aab6aa1309c7"), "EMP_NUM" : 102, "EMP_PCT" : 8 }
{ "_id" : ObjectId("60f4f301df54aab6aa1309c8"), "EMP_NUM" : 103, "EMP_PCT" : 3.85 }
{ "_id" : ObjectId("60f4f301df54aab6aa1309c9"), "EMP_NUM" : 104, "EMP_PCT" : 10 }
{ "_id" : ObjectId("60f4f301df54aab6aa1309ca"), "EMP_NUM" : 105, "EMP_PCT" : 5 }
{ "_id" : ObjectId("60f4f301df54aab6aa1309cb"), "EMP_NUM" : 106, "EMP_PCT" : 6.2 }
{ "_id" : ObjectId("60f4f301df54aab6aa1309cc"), "EMP_NUM" : 107, "EMP_PCT" : 5.15 }
{ "_id" : ObjectId("60f4f301df54aab6aa1309cd"), "EMP_NUM" : 108, "EMP_PCT" : 10 }
{ "_id" : ObjectId("60f4f301df54aab6aa1309ce"), "EMP_NUM" : 109, "EMP_PCT" : 2 }
```

 Q12. Write the SQL command that will delete the newly created TEMP\_1 table from the database.

**A**12.

```
> db.TEMP_1.drop()
true

Check the result
> show collections
EMP_1
EMP_2
```

 Q13. Write the code required to list all employees whose last names start with 'Smith'. In other words, the rows for both Smith and Smithfield should be included in the listing.

| EMP_NUM | EMP_LNAME  | EMP_FNAME | EMP_INITIAL | EMP_HIREDATE | JOB_CODE | EMP_PCT | PROJ_NUM |
|---------|------------|-----------|-------------|--------------|----------|---------|----------|
| 106     | Smithfield | William   | HULL        | 2002-06-22   | 500      | 6.20    | 18       |
| 109     | Smith      | Larry     | W           | 1995-07-18   | 501      | 2.00    | HULL     |

**A**13.

```
> db.EMP_2.find({EMP_LNAME: {$regex: "Smith"}})
{ "_id" : ObjectId("60f4f301df54aab6aa1309cb"), "EMP_NUM" : 106, "EMP_LNAME" : "Smithfi
eld", "EMP_FNAME" : "William", "EMP_HIREDATE" : "2002-06-22", "JOB_CODE" : "500", "EMP_
PCT" : 6.2, "PROJ_NUM" : 18 }
{ "_id" : ObjectId("60f4f301df54aab6aa1309ce"), "EMP_NUM" : 109, "EMP_LNAME" : "Smith",
    "EMP_FNAME" : "Larry", "EMP_INITIAL" : "W", "EMP_HIREDATE" : "1995-07-18", "JOB_CODE"
    : "501", "EMP_PCT" : 2 }
```

 Q17. Write the code to find the average bonus percentage in the EMP\_2 table you created in question 6.

> AVG(EMP\_PCT) 6.133333

**A**17.

 Q18. Write the code that will produce a listing for the data in the EMP\_2 table in ascending order by the bonus percentage.

#### **A**18.

```
> db.EMP_2.aggregate([ { $sort: { EMP_PCT: 1 } } ]) 1: ascending order; -1: descending order
 " id" : ObjectId("60f4f301df54aab6aa1309ce"), "EMP NUM" : 109, "EMP LNAME" : "Smith",
"EMP FNAME": "Larry", "EMP INITIAL": "W", "EMP HIREDATE": "1995-07-18", "JOB CODE"
: "501", "EMP PCT" : 2 }
 " id" : ObjectId("60f4f301df54aab6aa1309c8"), "EMP NUM" : 103, "EMP LNAME" : "Arbough
", "EMP FNAME" : "June", "EMP INITIAL" : "E", "EMP HIREDATE" : "1994-12-01", "JOB CODE"
 : "500", "EMP PCT" : 3.85, "PR0J NUM" : 18 }
 " id" : ObjectId("60f4f301df54aab6aa1309c6"), "EMP NUM" : 101, "EMP LNAME" : "News",
"EMP FNAME" : "John", "EMP INITIAL" : "G", "EMP HIREDATE" : "1998-11-08", "JOB CODE" :
"502", "EMP PCT" : 5, "PROJ NUM" : 25 }
 " id" : ObjectId("60f4f301df54aab6aa1309ca"), "EMP NUM" : 105, "EMP LNAME" : "Johnson
", "EMP FNAME" : "Alice", "EMP INITIAL" : "K", "EMP HIREDATE" : "1991-02-01", "JOB CODE
": "502", "EMP PCT": 5, "PROJ NUM": 14 }
 " id" : ObjectId("60f4f301df54aab6aa1309cc"), "EMP NUM" : 107, "EMP LNAME" : "Alonzo"
, "EMP FNAME" : "Maria", "EMP INITIAL" : "D", "EMP HIREDATE" : "1991-10-10", "JOB CODE"
: "500", "EMP PCT" : 5.15, "PR0J NUM" : 18 }
 " id" : ObjectId("60f4f301df54aab6aa1309cb"), "EMP NUM" : 106, "EMP LNAME" : "Smithfi
eld", "EMP FNAME" : "William", "EMP HIREDATE" : "2002-06-22", "JOB CODE" : "500", "EMP
PCT" : 6.2, "PROJ NUM" : 18 }
[ " id" : ObjectId("60f4f301df54aab6aa1309c7"), "EMP NUM" : 102, "EMP LNAME" : "Senior"
, "EMP FNAME" : "David", "EMP INITIAL" : "H", "EMP HIREDATE" : "1987-07-12", "JOB CODE"
: "501", "EMP PCT" : 8, "PROJ NUM" : 14 }
 " id" : ObjectId("60f4f301df54aab6aa1309c9"), "EMP NUM" : 104, "EMP LNAME" : "Ramoras
", "EMP FNAME" : "Anne", "EMP INITIAL" : "K", "EMP HIREDATE" : "1985-11-15", "JOB CODE"
: "501", "EMP PCT" : 10, "PROJ NUM" : 14 }
{ " id" : ObjectId("60f4f301df54aab6aa1309cd"), "EMP NUM" : 108, "EMP LNAME" : "Washing
ton", "EMP FNAME" : "Ralph", "EMP INITIAL" : "B", "EMP HIREDATE" : "1989-08-22", "JOB C
```

 Q19. Write the SQL code that will list only the different project numbers found in the EMP\_2 table.

**A**19.

```
> db.EMP_2.distinct('PR0J_NUM')
[ 14, 18, 25 ]
```